#### <span id="page-0-0"></span>[Programming](#page-40-0) Level-up

Jay Morgan

### [NumPy](#page-2-0)

[What is NumPy](#page-2-0) [Working with](#page-6-0)

[Indexing Arrays](#page-14-0)

[Reshaping and](#page-21-0)

## Programming Level-up Lecture 4 – An Introduction to Numerical Computing in Python

Jay Morgan

21st September 2022

**KORKA SERKER ORA** 

# <span id="page-1-0"></span>**Outline**

#### [Programming](#page-0-0) Level-up

Jay Morgan

## [NumPy](#page-2-0)

[What is NumPy](#page-2-0) [Working with](#page-6-0)

[Indexing Arrays](#page-14-0)

Resizing

## 1 [NumPy](#page-2-0)

- [What is NumPy](#page-2-0)
- **[Working with NumPy](#page-6-0)**
- **[Indexing Arrays](#page-14-0)**
- [Reshaping and Resizing](#page-21-0)
- **[Arithmetic Operations](#page-30-0)**

**KORKA SERKER ORA** 

# <span id="page-2-0"></span>What is NumPy?

[Programming](#page-0-0) Level-up

Jay Morgan

[NumPy](#page-2-0)

[What is NumPy](#page-2-0)

[Working with](#page-6-0) NumPy

[Indexing Arrays](#page-14-0)

[Reshaping and](#page-21-0) Resizing

NumPy (<https://numpy.org/>) is one of the fundamental Python libraries for scientific computing. In essence, its aim is to make vector and array processing in Python much more efficient. Therefore, it would be your go-to for (numerical) data processing.

Numerical data processing with NumPy can, most often that not, be magnitudes faster than what you can write in Python, even if the operations are the same. This is because NumPy is partly written in  $\mathcal{C}$ 

For example, if we want to compute the matrix multiplication of two arrays:

```
A = \begin{bmatrix} 1 & 4 \end{bmatrix}, \begin{bmatrix} 9 & 5 \end{bmatrix} # 2 dimensional 'matrices' A and B
2 B = [[1, 2], [3, 4]]<br>3 C = [[0, 0], [0, 0]]3 \tC = \lceil \lceil 0, 0 \rceil, \lceil 0, 0 \rceil \rceil # our result 'pre-allocated' with zeros
4
5 for i in range(len(A)):
6 for j in range(len(B)):
7 for k in range(len(B)):
8 C[i][i] += A[i][k] * B[k][i]
```
# What is NumPy?

#### [Programming](#page-0-0) Level-up

### Jay Morgan

[NumPy](#page-2-0)

### [What is NumPy](#page-2-0)

[Working with](#page-6-0) NumPy

[Indexing Arrays](#page-14-0)

[Reshaping and](#page-21-0) Resizing

The previous example is quite un-weidly. We have to manually loop through the matrices and apply the computation for each element. This can be very slow in Python. NumPy provides a much cleaner and quicker interface:

**KORK STRAIN A STRAIN A STRAIN** 

```
9 import numpy as np
10 A = np.array([1, 4], [9, 5])11 \quad B = np.array([1, 2], [3, 4]])12 C = A \odot B # or np.matmul(A, B)
13 print(C)
```
Results:  $#$  =>  $[13 18]$  $# =$   $[24 38]$ 

# Install NumPy

#### [Programming](#page-0-0) Level-up

### Jay Morgan

[NumPy](#page-2-0)

[What is NumPy](#page-2-0)

[Working with](#page-6-0) NumPy

[Indexing Arrays](#page-14-0)

[Reshaping and](#page-21-0) Resizing

Before we can use NumPy, we must first install it if its not already. NumPy can easily be installed with one of your package managers of choice. For example, if you want to install via conda:

**KORK STRAIN A STRAIN A STRAIN** 

<sup>4</sup> conda install numpy

or with pip:

<sup>5</sup> pip install numpy

## Creating a numpy array

#### [Programming](#page-0-0) Level-up

Jay Morgan

[NumPy](#page-2-0)

```
What is NumPy
Working with
```

```
NumPy
```

```
Indexing Arrays
```

```
Reshaping and
Resizing
```
As we've seen previously, we use np.array to create a numpy array from a Python data type

```
6 A = np.array([[1, 2, 3], [4, 5, 6], [7, 8, 9]])
7 print(A)
```
Results:  $#$  =>  $\lceil$ [1 2 3]  $[4 5 6]$  $# => [7 8 9]$ 

We've created a 3x3 matrix of integers. Note that, out-of-the-box, NumPy doesn't support ragged arrays (matrices that are not rectangular), so this will not work as you expect:

 $5 \text{ A} = np.array([1], [1, 2]])$ 

## <span id="page-6-0"></span>Basic attributes

#### [Programming](#page-0-0) Level-up

Jay Morgan

```
NumPy
```
[What is NumPy](#page-2-0)

```
Working with
NumPy
```

```
Indexing Arrays
Reshaping and
Resizing
```
A numpy array has various attributes that are useful for our numerical computing. Some of these include:

**KORK ERKER ADA DE KORCH** 

```
6 A = np.array([1, 4], [9, 5])
7
8 print(A.shape) # the shape of the array<br>9 print(A.size) # number of elements
9 print(A.size) # number of elements<br>0 print(A.ndim) # number of dimensio
10 print(A.ndim) # number of dimensions
11 print(A.nbytes) # storage used
12 print(A.dtype) # data type of elements
```

```
Results:
# \Rightarrow (2, 2)# \Rightarrow 4\Rightarrow 2
# = > 32# => int.64
```
# Different data types

#### [Programming](#page-0-0) Level-up

Jay Morgan

[NumPy](#page-2-0) [What is NumPy](#page-2-0)

[Working with](#page-6-0) NumPy

[Indexing Arrays](#page-14-0) [Reshaping and](#page-21-0)

In the previous example, the elements in the array we int64. But normally, we will see float64. However, there are many other available data types, where each of the different data types affects how much memory is used to represent the data.

**int**  $(8, 16, 32, 64)$ 

- uint (unsigned integers)
- bool
- float (8, 16, 32, 64)
- complex

<https://numpy.org/doc/stable/user/basics.types.html> [https:](https://numpy.org/doc/stable/reference/arrays.dtypes.html)

[//numpy.org/doc/stable/reference/arrays.dtypes.html](https://numpy.org/doc/stable/reference/arrays.dtypes.html)

# Creating arrays with different dtypes

[Programming](#page-0-0) Level-up

Jay Morgan

[NumPy](#page-2-0) [What is NumPy](#page-2-0) [Working with](#page-6-0) NumPy [Indexing Arrays](#page-14-0) [Reshaping and](#page-21-0) Resizing

When creating a NumPy array, NumPy will select what it thinks to be the most appropriate data type. However, we can tell NumPy explicitly what the data type should be with the dtype argument.

**KORK ERKER ADA DE KORCH** 

```
7 \text{ A} = np {\text{.} array([1, 2], [9, 5]], dtype = np {\text{.} int8})}8 print(A)9 print(A.dtype)
10
11 A = np.array([1, 2], [9, 5]], dtype=np.float)
12 print(A)
13 print(A.dtype)
```

```
Results:
# => \lceil \lceil 1 \rceil 2 \rceil# => [9 5]]
# == int# \Rightarrow [1, 2.1]# \Rightarrow [9.5.]# \Rightarrow float.64
```
# Changing dtypes

[Programming](#page-0-0) Level-up

Jay Morgan

[NumPy](#page-2-0)

[What is NumPy](#page-2-0)

[Working with](#page-6-0) NumPy

[Indexing Arrays](#page-14-0)

[Reshaping and](#page-21-0) Resizing

In some cases, we wish to change the data type of arrays after its creation. For this we use the .astype() method. This method takes a single argument: the data type you wish to change the array to.

```
8 \text{ A} = np.array([1, 2, 3, 4])9 print(A.dtype)
```
int64

We could change it to a float64 array:

 $2 \text{ A} = \text{A}.\text{astype}(\text{float})$ 

```
3 print(A.dtype)
```
float64

 $Or$  float  $32$ :

```
2 \text{ A} = \text{A}.\text{astype}(\text{np}. \text{float32})
```

```
3 print(A.dtype)
```
#### [Programming](#page-0-0) Level-up

Jay Morgan

[NumPy](#page-2-0) [What is NumPy](#page-2-0)

[Working with](#page-6-0) NumPy

[Indexing Arrays](#page-14-0) [Reshaping and](#page-21-0) Resizing

NumPy also provides us with a number of different functions to create arrays. Instead of doing this:

2 A = np.array( $[0, 0]$ ,  $[0, 0]$ )

We could instead use the np.zeros function, passing a tuple where each element of the tuple describes how many elements should be made in each dimension:

**KORK STRAIN A STRAIN A STRAIN** 

 $3 \text{ A} = \text{np}.\text{zeros}((2,)) \text{ # } 1 \text{ dimensional}$ 

- $4 \text{ A} = \text{np} \cdot \text{zeros}((2, 2)) \neq 2 \text{ dimensional}$
- 
- $5$  A = np.zeros( $(2, 5, 5)$ ) # 3 dimensional

#### [Programming](#page-0-0) Level-up

### Jay Morgan

[NumPy](#page-2-0) [What is NumPy](#page-2-0)

[Working with](#page-6-0) NumPy

[Indexing Arrays](#page-14-0) [Reshaping and](#page-21-0) Resizing

Another commonly used array creation function is the np.random.randn function. This creates an array where elements are sampled from a normal distribution.

```
6 A = np.random.randn(2, 2)
7 print(A)
```
Results: # => [[-0.68213848 -0.44274759]  $\#$  =>  $[0.6748596 \t 0.64244208]$ 

Note the interface is a little different than .zeros, where instead of passing a tuple, we pass multiple arguments to the function.

**KORKA BRADE KORA** 

#### [Programming](#page-0-0) Level-up

Jay Morgan

```
NumPy
```
[What is NumPy](#page-2-0)

[Working with](#page-6-0) NumPy

[Indexing Arrays](#page-14-0)

[Reshaping and](#page-21-0) Resizing

It is also convenient to create arrays with ranges of elements.

# => 8.15789474 8.42105263 8.68421053 8.94736842 9.21052632 9.47368421

```
4 A = np.arange(5, 10) # optional step
5 print(A)
```

```
Results:
# = 56789
```
 $3 \text{ A} = \text{np} \cdot \text{linspace}(5, 10, 20)$ <sup>4</sup> print(A)

Results: # => [ 5. 5.26315789 5.52631579 5.78947368 6.05263158 6.31578947 # => 6.57894737 6.84210526 7.10526316 7.36842105 7.63157895 7.89473684

 $# =$  9.73684211 10.

**KORK STRAIN A STRAIN A STRAIN** 

#### [Programming](#page-0-0) Level-up

Jay Morgan

[NumPy](#page-2-0)

[What is NumPy](#page-2-0)

[Working with](#page-6-0) NumPy

[Indexing Arrays](#page-14-0)

[Reshaping and](#page-21-0) Resizing

There are many more ways to create arrays. Some include:

- np.ones a matrix of 1's
- np.eye an identity matrix
- np.diag create a matrix with supplied elements across the diagonal
- np.fromfunction load elements from the return of a function
- np.fromfile load elements from a data file

Though, the best resource for understanding is NumPy's own documentation on the subject:

<https://numpy.org/doc/stable/user/basics.creation.html>

**KORKA BRADE KORA** 

#### [Programming](#page-0-0) Level-up

Jay Morgan

#### [NumPy](#page-2-0)

[What is NumPy](#page-2-0)

[Working with](#page-6-0)

[Indexing Arrays](#page-14-0)

[Reshaping and](#page-21-0) Resizing

<span id="page-14-0"></span>In native Python, when we have a 'matrix' like data structure (just a list of lists), and we want to access a particular element from this matrix, we have to do something like:

**KORK STRAIN A STRAIN A STRAIN** 

6  $A = [[1, 2], [3, 4]]$  $\gamma$  print(A[1][0])

Results:  $# = > 3$ 

However, in NumPy, we seperate the indexes by comma:

```
3 \text{ A} = \text{np}.\text{array}([1, 2], [3, 4])4 print(A[1, 0])
```
Results:  $# = > 3$ 

#### [Programming](#page-0-0) Level-up

Jay Morgan

### [NumPy](#page-2-0)

[What is NumPy](#page-2-0)

[Working with](#page-6-0)

[Indexing Arrays](#page-14-0)

[Reshaping and](#page-21-0) Resizing

If we wanted to get all elements from the 2nd column we would use the : notation. For example:

**KORK STRAIN A STRAIN A STRAIN** 

```
A = np.array([1, 2], [3, 4])4 print(A[:, 1])
```

```
Results:
# \Rightarrow [2 4]
```
Likewise, all elements from the 2nd row:

```
3 print(A[1, :])
```

```
Results:
# \Rightarrow [3 4]
```
#### [Programming](#page-0-0) Level-up

Jay Morgan

[NumPy](#page-2-0)

[What is NumPy](#page-2-0) [Working with](#page-6-0) NumPy

5

7

[Indexing Arrays](#page-14-0)

[Reshaping and](#page-21-0) Resizing

Note that when we slice an array, we are not copying the elements:

 $3 \text{ A} = \text{np.array}([1, 2], [3, 4])$ 4 **b** =  $A[:, 1]$ 6  $\ b$ [0] = 10 <sup>8</sup> print(A)

Results:  $#$  =>  $[$ [ 1 10]  $# \Rightarrow$  [ 3 4]]

Any modification you make to the b variable will also affect A. For that we must use .copy()

```
A = np.array([1, 2], [3, 4])5 b = A[:, 1].copy()6 ...
```
#### [Programming](#page-0-0) Level-up

Jay Morgan

### [NumPy](#page-2-0)

[What is NumPy](#page-2-0)

[Working with](#page-6-0) NumPy

#### [Indexing Arrays](#page-14-0)

[Reshaping and](#page-21-0) Resizing

If we have a multi-dimensional array, to which we wish to index on the final dimension, one way to achieve this is by doing the following:

 $7$  A = np.random.randn(10, 2, 5, 4) # our array to slice  $8$  A[:, :, :, 1:2] # slice on the last dimension

This can get pretty tedious the more that the number of dimensions increases. But! we have one syntactical shortcut at our disposal: the ellipses '. . . '. Using the ellipses in place of the many ':' slices on each dimension, we're telling NumPy to just take all elements from the prior dimensions. For example:

**KORKA BRADE KORA** 

<sup>9</sup> A[..., 1:2] # same slice on the last dimension

#### [Programming](#page-0-0) Level-up

Jay Morgan

#### [NumPy](#page-2-0)

[What is NumPy](#page-2-0)

[Working with](#page-6-0) NumPy

#### [Indexing Arrays](#page-14-0)

[Reshaping and](#page-21-0) Resizing

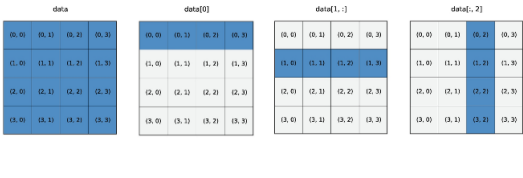

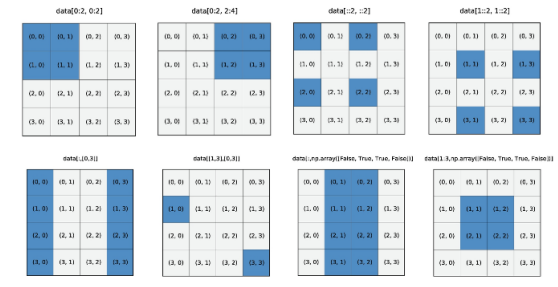

Figure: Johansson, R., Johansson, R., & John, S. (2019). Numerical Python (Vol. 1). Apress.P

# Boolean Indexing

#### [Programming](#page-0-0) Level-up

Jay Morgan

```
NumPy
```
[What is NumPy](#page-2-0) [Working with](#page-6-0)

```
Indexing Arrays
```
[Reshaping and](#page-21-0) Resizing

NumPy arrays can also be composed of boolean elements

```
10 A = np.array([1, -1], [0, 5])
11 print(A > 0)
```

```
Results:
# => [[ True False]
# => [False True]]
```
And we can also use boolean elements to help with indexing:

**KORK STRAIN A STRAIN A STRAIN** 

```
4 values above zero = A[A > 0]
```

```
5 print(values above zero)
```

```
Results:
# => [1 5]
```
# Boolean Indexing

#### [Programming](#page-0-0) Level-up

## Jay Morgan

### [NumPy](#page-2-0)

[What is NumPy](#page-2-0) [Working with](#page-6-0)

#### [Indexing Arrays](#page-14-0)

```
Resizing
```
Therefore we can apply computations to only part of the array using this indexing feature:

**KORK ERKER ADA DE KORCH** 

```
3 mask = \Delta > 04 A[mask] = A[mask] + 105 print(A)
```

```
Results:
# => [[11 -1]
# \Rightarrow [0, 15]
```
## <span id="page-21-0"></span>Reshape

#### [Programming](#page-0-0) Level-up

Jay Morgan

[NumPy](#page-2-0)

[What is NumPy](#page-2-0) [Working with](#page-6-0) NumPy

[Indexing Arrays](#page-14-0)

#### [Reshaping and](#page-21-0) Resizing

After an array has been created, we can modify its structure/shape using various functions. The first we shall look at is .reshape. For example, let us create a vector of 4 elements and then reshape it into an array of 2x2 elements. Of course, the new shape of the array must be proportional to the original number of elements:  $2x^2$  elements = 4 elements.

**KORK STRAIN A STRAIN A STRAIN** 

```
4 A = np.arange(1, 5)
5
6 mat_A = A.reshape(2, 2)7 print(mat_A)
```

```
s print(A) # A is not changed! No need for copy
```

```
Results:
# = > [[1 2]
# \Rightarrow [3,4]]
# \Rightarrow [1 \ 2 \ 3 \ 4]
```
## Flatten

#### [Programming](#page-0-0) Level-up

### Jay Morgan

### [NumPy](#page-2-0)

[What is NumPy](#page-2-0)

[Working with](#page-6-0)

[Indexing Arrays](#page-14-0)

#### [Reshaping and](#page-21-0) Resizing

If we wanted to take a 2d array and reshape it into a vector, we could of course use the .reshape function again. But we could also use .flatten.

**KORK ERKER ADA DE KORCH** 

 $5$  flat  $A = mat A.f$ latten()

<sup>6</sup> print(flat\_A)

Results:  $# \Rightarrow [1 2 3 4]$ 

# Flatten

#### [Programming](#page-0-0) Level-up

Jay Morgan

```
NumPy
What is NumPy
Working with
NumPy
Indexing Arrays
```
[Reshaping and](#page-21-0)

```
Resizing
```
5

When specifying the new dimensionality of the reshaped array,  $-1$  is a shortcut to specify the dimensionality to allow reshaping to occur correctly. For example:

```
3 \text{ A} = \text{np.arange}(1, 5)4 print(A)
```
6 print $(A.\text{reshape}(2, -1))$ 

```
Results:
# => [1 2 3 4]# => \lceil \lceil 1 \rceil 2 \rceil# \Rightarrow [3,4]]
```
We're telling NumPy to create an array with 2 elements on the 1st dimension, and then however many elements on the second dimension.

**KORKA BRADE KORA** 

# Add a dimension

#### [Programming](#page-0-0) Level-up

Jay Morgan

[NumPy](#page-2-0)

[What is NumPy](#page-2-0) [Working with](#page-6-0)

[Indexing Arrays](#page-14-0)

[Reshaping and](#page-21-0) Resizing

We can add and remove dimensions using .expand\_dims and .squeeze, respectively.

 $5$  print $(A)$ 6 print(np.expand\_dims $(A, 1)$ )

Results:  $#$  =>  $[1 2 3 4]$  $\#$  => [[1]<br> $\#$  => [2]  $#$   $=>$  $# => [3]$  $# = >$  [4]]

We are taking a vector and adding a dimension. Note that we have to use np.expand\_dims passing the object we want to expand and not A.expand\_dims.

# Add a dimension

#### [Programming](#page-0-0) Level-up

Jay Morgan

[NumPy](#page-2-0) [What is NumPy](#page-2-0)

[Working with](#page-6-0)

[Indexing Arrays](#page-14-0)

[Reshaping and](#page-21-0) Resizing

We can use an indexing trick with None to do the expansion in just the same way:

<sup>7</sup> print(A) <sup>8</sup> print(A[:, None])

```
Results:
# \Rightarrow [1 2 3 4]
# => [1]# => [2]
# ==<br># ==[4]
```
Where None indicates to NumPy where we want to add the new dimension.

**KORK ERKER ADA DE KORCH** 

# Remove a dimension

#### [Programming](#page-0-0) Level-up

### Jay Morgan

### [NumPy](#page-2-0)

[What is NumPy](#page-2-0)

[Working with](#page-6-0) NumPy

[Indexing Arrays](#page-14-0)

```
Reshaping and
Resizing
```
If we want to instead remove a dimension, we can use .squeeze()

<sup>7</sup> print(A[:, None].squeeze(1))

```
Results:
# \Rightarrow [1 2 3 4]
```
We are removing the 2nd dimension, but note that the elements must be singletons. So you cannot squeeze a 2x2 array.

**KORK STRAIN A STRAIN A STRAIN** 

## Matrix transpose

#### [Programming](#page-0-0) Level-up

Jay Morgan

#### [NumPy](#page-2-0)

[What is NumPy](#page-2-0) [Working with](#page-6-0)

[Indexing Arrays](#page-14-0)

[Reshaping and](#page-21-0) Resizing

Another useful feature is the matrix transpose:

**KORK ERKER ADA DE KORCH** 

## <sup>3</sup> print(mat\_A)

<sup>5</sup> print(mat\_A.transpose())

 $# \Rightarrow$  [2, 4]] or even:

Results:  $#$  =>  $\lceil \lceil 1 \rceil 2 \rceil$  $# \Rightarrow$  [3,4]]  $# \Rightarrow$  [[1 3]

4

6  $print(mat_A.T)$ 

```
Results:
# => [1 3]# \Rightarrow [2 4]
```
## Composing arrays

[Programming](#page-0-0) Level-up

Jay Morgan

```
NumPy
```
[What is NumPy](#page-2-0) [Working with](#page-6-0)

NumPy

[Indexing Arrays](#page-14-0)

```
Reshaping and
Resizing
```
6

If we have multiple arrays we want to 'join' together, we can use np.hstack for horizontally joining, or np.vstack for vertically joining arrays. Note the dimensions must match in the direction your stacking.

**KORK STRAIN A STRAIN A STRAIN** 

```
4 A = np.array([1, 2, 3])5 \text{ } B = \text{np.array}([4, 5, 6])
```

```
7 print(np.hstack([A, B]))
```

```
[1 2 3 4 5 6]
```

```
2 print(np.vstack([A, B]))
```

```
Results:
# => \lceil[1 2 3]
# \Rightarrow [4 5 6]
```
## Composing arrays using concatenate

#### [Programming](#page-0-0) Level-up

Jay Morgan

[NumPy](#page-2-0)

[What is NumPy](#page-2-0)

[Working with](#page-6-0) NumPy

[Indexing Arrays](#page-14-0)

[Reshaping and](#page-21-0) Resizing

hstack and vstack can be useful when the required output shape is simply defined. However, there is a more general function np.concatenate - that will be more often useful to us.

<sup>4</sup> print(np.concatenate([A, B], axis=0))

[1 2 3 4 5 6]

Here we see that we can achieve the same result as np.hstack using concatenate. Notice also that there is a second argument to the concatenate function: the dimension upon which the concatenation will take place.

[https://numpy.org/doc/stable/reference/generated/numpy.](https://numpy.org/doc/stable/reference/generated/numpy.concatenate.html) [concatenate.html](https://numpy.org/doc/stable/reference/generated/numpy.concatenate.html)

**KORKA BRADE KORA** 

# <span id="page-30-0"></span>Arithmetic Operations

[Programming](#page-0-0) Level-up

Jay Morgan

[NumPy](#page-2-0)

[What is NumPy](#page-2-0) [Working with](#page-6-0) NumPy

[Indexing Arrays](#page-14-0)

[Reshaping and](#page-21-0) Resizing

Arithmetic [Operations](#page-30-0) We have already seen some basic examples of arithmetic operations in NumPy. But its worth looking at these in detail.

One of the best reasons to use NumPy is that the computations are vectorized and can be broadcast. We'll see examples of what these mean.

```
2 A = np.array([1, 2, 3])
B = np.array([1, 2, 3],4 [4, 5, 6]
```

```
6 print(A * B)
```
5

```
Results:
# => [ [ 1 4 9 ]# = [ 4 10 18]]
```
We can perform vector and matrix arithmetic using Python's infix operators like +, \*, etc.

**KORKA BRADE KORA** 

# Arithmetic Operations

#### [Programming](#page-0-0) Level-up

### Jay Morgan

[NumPy](#page-2-0)

[What is NumPy](#page-2-0) [Working with](#page-6-0)

[Indexing Arrays](#page-14-0)

[Reshaping and](#page-21-0) Resizing

5

Arithmetic [Operations](#page-30-0) When we perform arithmetic operations, NumPy will convert the data into arrays for us. While this can help, its not best practice for vectors and matrices, for scalars it will be fine.

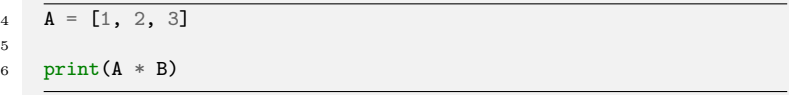

**KORKA SERKER ORA** 

Results:  $# =$   $\sqrt{1}$   $\sqrt{4}$   $\sqrt{9}$  $# =$  [ 4 10 18]]

## Broadcasting

#### [Programming](#page-0-0) Level-up

### Jay Morgan

[NumPy](#page-2-0)

[What is NumPy](#page-2-0) [Working with](#page-6-0)

[Indexing Arrays](#page-14-0)

[Reshaping and](#page-21-0) Resizing

Arithmetic **[Operations](#page-30-0)**  When we are working with singletons or scalar values, NumPy will automatically perform the broadcasting for us. So for example, if we want to double each element of an array:

4 print $(B * 2)$ 

Results:  $# \Rightarrow$   $[$   $[$   $2$   $4$   $6]$  $# => [ 8 10 12 ] ]$ 

NumPy will automatically broadcast the scalar 2 to every element of the shape and size of B.

**KORK STRAIN A STRAIN A STRAIN** 

## Comparison with Functions

#### [Programming](#page-0-0) Level-up

Jay Morgan

[NumPy](#page-2-0)

[What is NumPy](#page-2-0) [Working with](#page-6-0)

[Indexing Arrays](#page-14-0)

[Reshaping and](#page-21-0) Resizing

Arithmetic [Operations](#page-30-0) NumPy provides, in many cases, both infix and function operations.

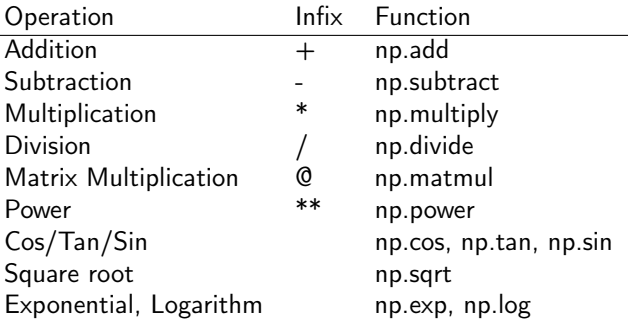

[https:](https://numpy.org/doc/stable/reference/routines.math.html)

[//numpy.org/doc/stable/reference/routines.math.html](https://numpy.org/doc/stable/reference/routines.math.html)

## More complex operations

#### [Programming](#page-0-0) Level-up

Jay Morgan

### [NumPy](#page-2-0)

[What is NumPy](#page-2-0) [Working with](#page-6-0) NumPy

[Indexing Arrays](#page-14-0)

[Reshaping and](#page-21-0) Resizing

Arithmetic [Operations](#page-30-0) There are a number of different operations one can perform on a matrix. Such as the dot product of two matrices:

**KORKA BRADE KORA** 

```
4 \text{ A} = np<u>array([1</u>, 2])5 B = np.array([1, 2], [3, 4])
6 print(np.dot(A, B))
```
Results:  $#$  =>  $[ 7 10]$ 

The inner product:

```
3 print(np.inner(A, B))
```

```
Results:
# \Rightarrow [5 11]
```
## More complex operations

[Programming](#page-0-0) Level-up

Jay Morgan

[NumPy](#page-2-0)

[What is NumPy](#page-2-0) [Working with](#page-6-0) NumPy

[Indexing Arrays](#page-14-0)

[Reshaping and](#page-21-0) Resizing

Arithmetic [Operations](#page-30-0) One mystical function is the einsum function. This function can effectively replace other functions like dot and inner but it takes some understanding on how it works. einsum is the application of Einstein Summation, a succinct method of describing the multiplication between matrices. Lets first look at an example of the outer product:

**KORKA BRADE KORA** 

 $3$  print(np.einsum('i,ij->j', A, B))

```
Results:
# => [ 7 10]
```
Or the inner product:

 $3$  print(np.einsum('j,ij->i', A, B))

```
Results:
# \Rightarrow [ 5 11]
```
## More complex operations

#### [Programming](#page-0-0) Level-up

Jay Morgan

## [NumPy](#page-2-0)

[What is NumPy](#page-2-0) [Working with](#page-6-0) NumPy

[Indexing Arrays](#page-14-0)

[Reshaping and](#page-21-0) Resizing Arithmetic

[Operations](#page-30-0)

In einsum we are giving a letter for each dimension of each array we pass to the function.

So with:  $i, i, j \rightarrow j$  for the inner product of matrices A and B, we are saying that the first dimension of A (its only dimension) is labelled i, while for B the dimensions are labelled as i and j respectively. The labels that exist in both sequences are summed over.

Einsum can take a little time to fully understand and appreciate, but it can be a very powerful function with a very succinct syntax.

**KORKA BRADE KORA** 

<https://www.youtube.com/watch?v=CLrTj7D2fLM> - Khan Academy - Einstein Summation Convention

# Vectorizing a function

#### [Programming](#page-0-0) Level-up

Jay Morgan

#### [NumPy](#page-2-0)

[What is NumPy](#page-2-0) [Working with](#page-6-0) NumPy

5

[Indexing Arrays](#page-14-0)

[Reshaping and](#page-21-0) Resizing

Arithmetic [Operations](#page-30-0) Lets say you have some function that computes the square of a number:

## <sup>3</sup> def my\_square(x):  $4$  return  $x**2$

6 print $(my_square(4))$ 

Results:  $# = > 16$ 

As the function is simple, it takes one argument and returns one argument, we can pass a NumPy array and will get the correct result.

**KORKA BRADE KORA** 

```
3 A = np.arange(1, 10)4 print(my_square(A))
```

```
Results:
# => [ 1 4 9 16 25 36 49 64 81]
```
## Vectorize a function

#### [Programming](#page-0-0) Level-up

Jay Morgan

```
NumPy
What is NumPy
Working with
Indexing Arrays
Reshaping and
Resizing
Arithmetic
Operations
```
 $\alpha$ 

However, if the function is more complicated, it will not work.

```
3 def myfunc(a, b):
4 "Return a-b if a>b, otherwise return a+b"
5 if a > b:
6 \cdot return a - b7 else:
8 return a + b
10 print(myfunc(A, 2))
```

```
Results:
# => Traceback (most recent call last):
# => File "<stdin>", line 1, in <module>
# => File "/tmp/pyqVNaN0", line 3, in <module>
# => File "/tmp/babel-jHhWMz/python-nKlyRH", line 8, in <module>
# \Rightarrow print(myfunc(A, 2))
# => File "/tmp/babel-jHhWMz/python-nKlyRH", line 3, in myfunc
# \Rightarrow if a > b:
# => ValueError: The truth value of an array with more than one element is ambiguo
```
# Vectorize a function

#### [Programming](#page-0-0) Level-up

### Jay Morgan

[NumPy](#page-2-0) [What is NumPy](#page-2-0) [Working with](#page-6-0) NumPy [Indexing Arrays](#page-14-0)

[Reshaping and](#page-21-0) Resizing

```
Arithmetic
Operations
```
To allow us to use this function over an array, we can use the np.vectorize function to create a new function, which applies myfunc over each element.

<sup>10</sup> vfunc = np.vectorize(myfunc) 11 print(vfunc $(A, 2)$ )

```
Results:
# => [3 4 1 2 3 4 5 6 7]
```
Here we pass the function we want to vectorize myfunc to the np.vectorize function. The return of this function is another function!

**KORKA BRADE KORA** 

# <span id="page-40-0"></span>Reading more

#### [Programming](#page-0-0) Level-up

### Jay Morgan

[NumPy](#page-2-0)

[What is NumPy](#page-2-0) [Working with](#page-6-0) NumPy

[Indexing Arrays](#page-14-0)

[Reshaping and](#page-21-0) Resizing

Arithmetic [Operations](#page-30-0) We've only scratched the surface of what NumPy can offer us! One of the best starting points for learning about NumPy is NumPy's own user guide on the web:

<https://numpy.org/doc/stable/user/index.html>

- **Linear Algebra tutorial** <https://numpy.org/doc/stable/user/tutorial-svd.html>
- Boolean expressions [https://numpy.org/doc/stable/](https://numpy.org/doc/stable/reference/routines.logic.html) [reference/routines.logic.html](https://numpy.org/doc/stable/reference/routines.logic.html)
- Set operations [https:](https://numpy.org/doc/stable/reference/routines.set.html)

[//numpy.org/doc/stable/reference/routines.set.html](https://numpy.org/doc/stable/reference/routines.set.html)

**KORKA BRADE KORA**